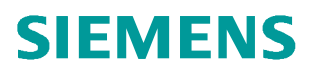

常问问题  **09/2018**

# 通过在 S7-1200/1500 中调用功 能块实现 V90 PN 参数的备份及 恢复

**S7-1200/1500**、**V90 PN**、**Parameter**、**Backup/Restore**

**http://support.automation.siemens.com/CN/view/zh/ 109760767**

Unrestricted

## 目录

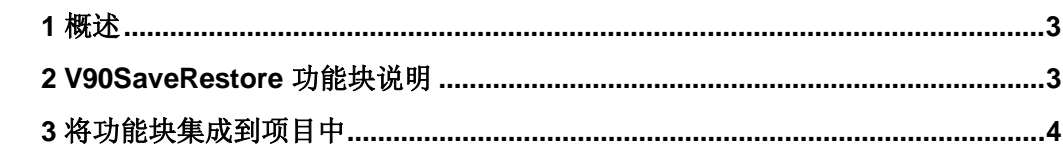

Copyright ⊚ Siemens<br>AG Copyright year<br>All rights reserved

### <span id="page-2-2"></span><span id="page-2-0"></span>**1** 概述

使用"V90SaveRestore"功能块(FB 38003)可以把 V90 PN 的驱动参数组备份到 SIMATIC S7-1x00 中, 之后可以将这些参数传送给驱动, 也就是说当更换驱动后可以将备份的驱动参 数导入到新的驱动中。

"V90SaveRestroe"功能块的内部调用了 SINA\_PARA(FB286)以实现对驱动器参数的读 写,如图 1 所示。读取到的驱动器参数存储到 PLC 的全局数据块中(图 1 中的 StoreDB), 当替换驱动器后,可以将这些参数从数据块写回新的驱动器中,省去重新调试的过程。而该 功能块的使用只能适用于已经完成调试的 V90 PN 驱动器,参数备份或下载的过程大概需要 2-6 分钟,具体时间长短将取决于驱动器中配置的功能模块的数量,例如斜坡函数发生器、 基本定位器等功能模块。

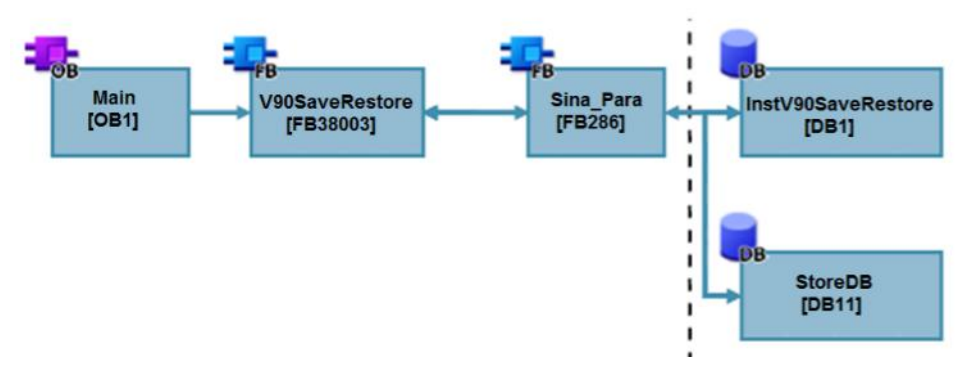

图 1 "V90SaveRestroe"功能块内部原理

#### <span id="page-2-1"></span>**2 V90SaveRestore** 功能块说明

.

在 SIMATIC S7-1200/1500 CPU 中使用"V90SaveRestroe"功能块,可以在循环组织块 OB1 或循环中断组织块(如 OB32)中进行调用,功能块示意图如图 2 所示:

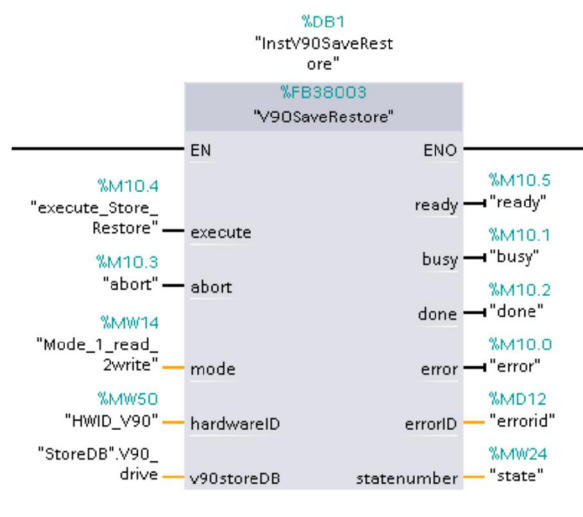

图 2 "V90SaveRestroe"功能块

通过在"execute"管脚给定上升沿可以对功能块进行触发,功能块触发时将会对所有输 出进行复位,可以通过" abort"管脚中断功能块任务,通过" mode"管脚可以设定功能块的 任务类型,mode=1 时执行读取驱动器参数任务,mode=2 时执行写驱动器参数任务,读取到的 驱动器参数将会存储在"v90storeDB"管脚对应的数据块中(请参考样例程序中的数据块结 构),执行写任务时也将从该数据块中调取参数。当对多个驱动器进行参数备份时,每个驱 动器所对应的参数组依靠" hardwareID" (硬件标识符)进行区分,不同驱动器所配置通讯 报文的硬件标识符是不同的,硬件标识符的查看方法如图 3 所示(Portal V15 V90 HSP)。

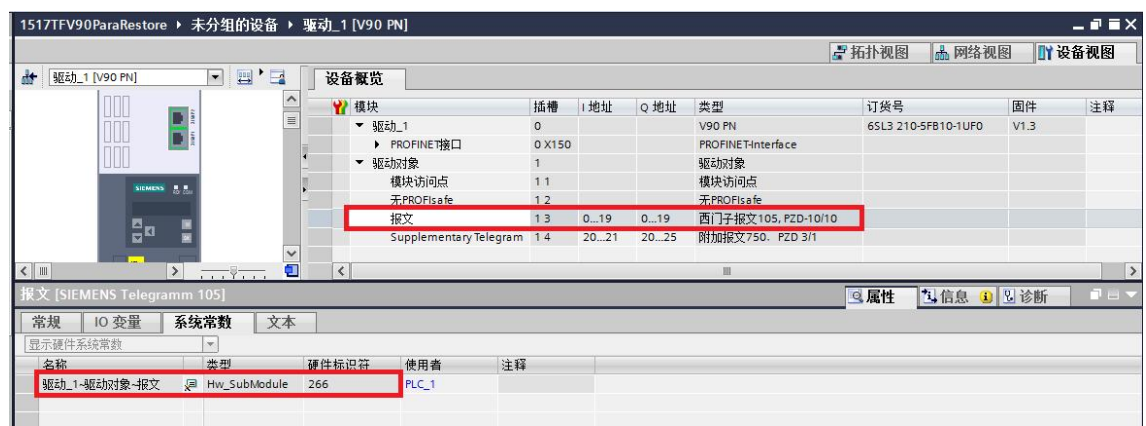

图 3 硬件标识符的查看

### <span id="page-3-0"></span>**3** 将功能块集成到项目中

本章以 S7-1500+V90 PN 控制器为例, 说明如何将 V90SaveRestore 功能块集成到 PLC 项目中,详细步骤如表 3-1 所示。

表 3-1 将 V90SaveRestore 功能块集成到 PLC 项目中

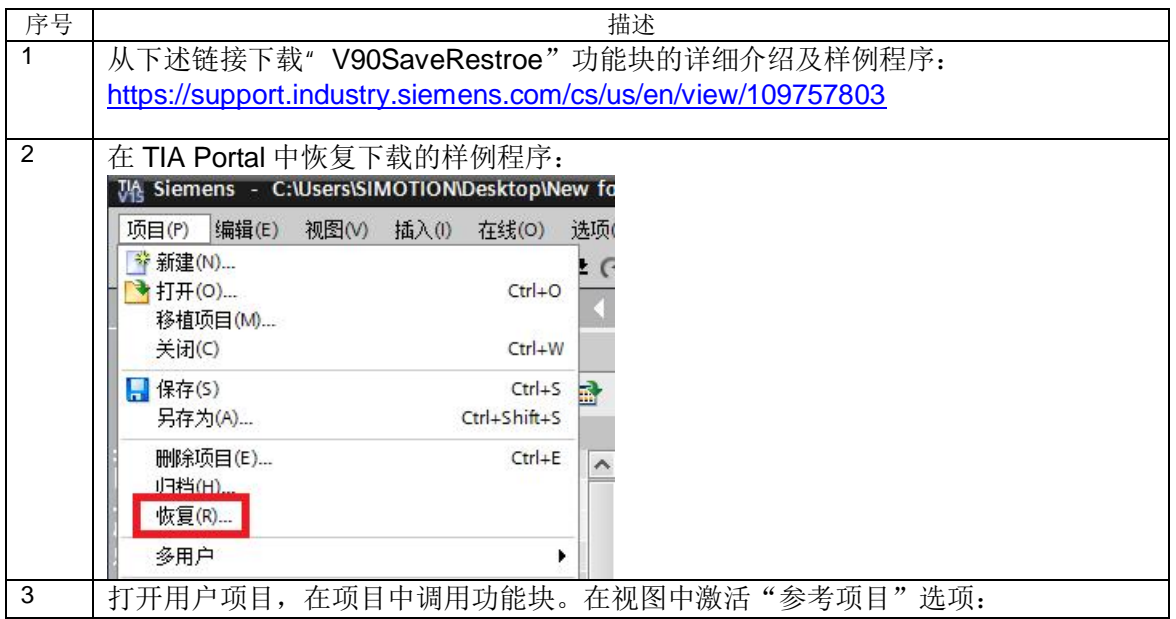

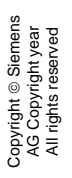

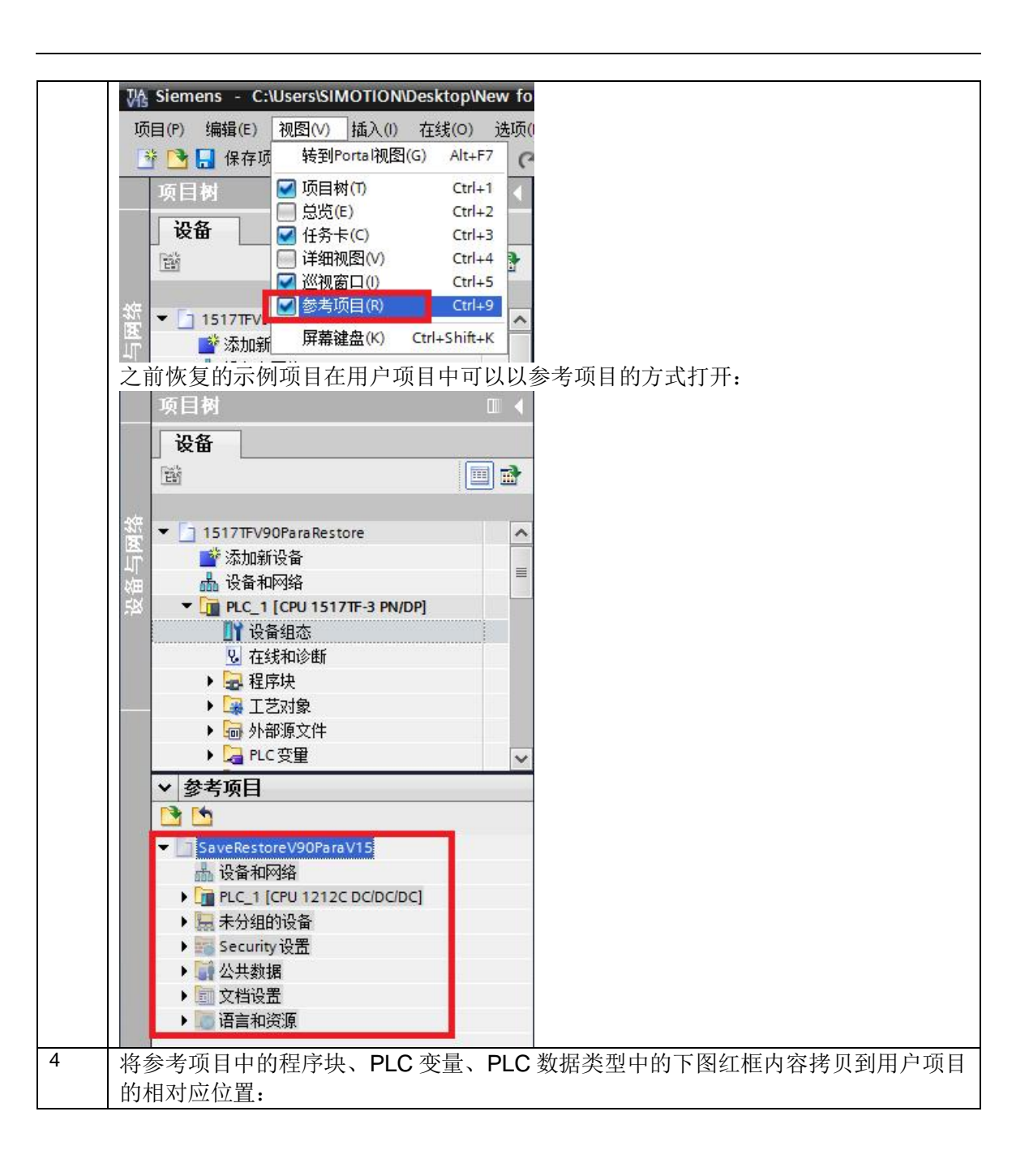

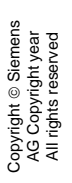

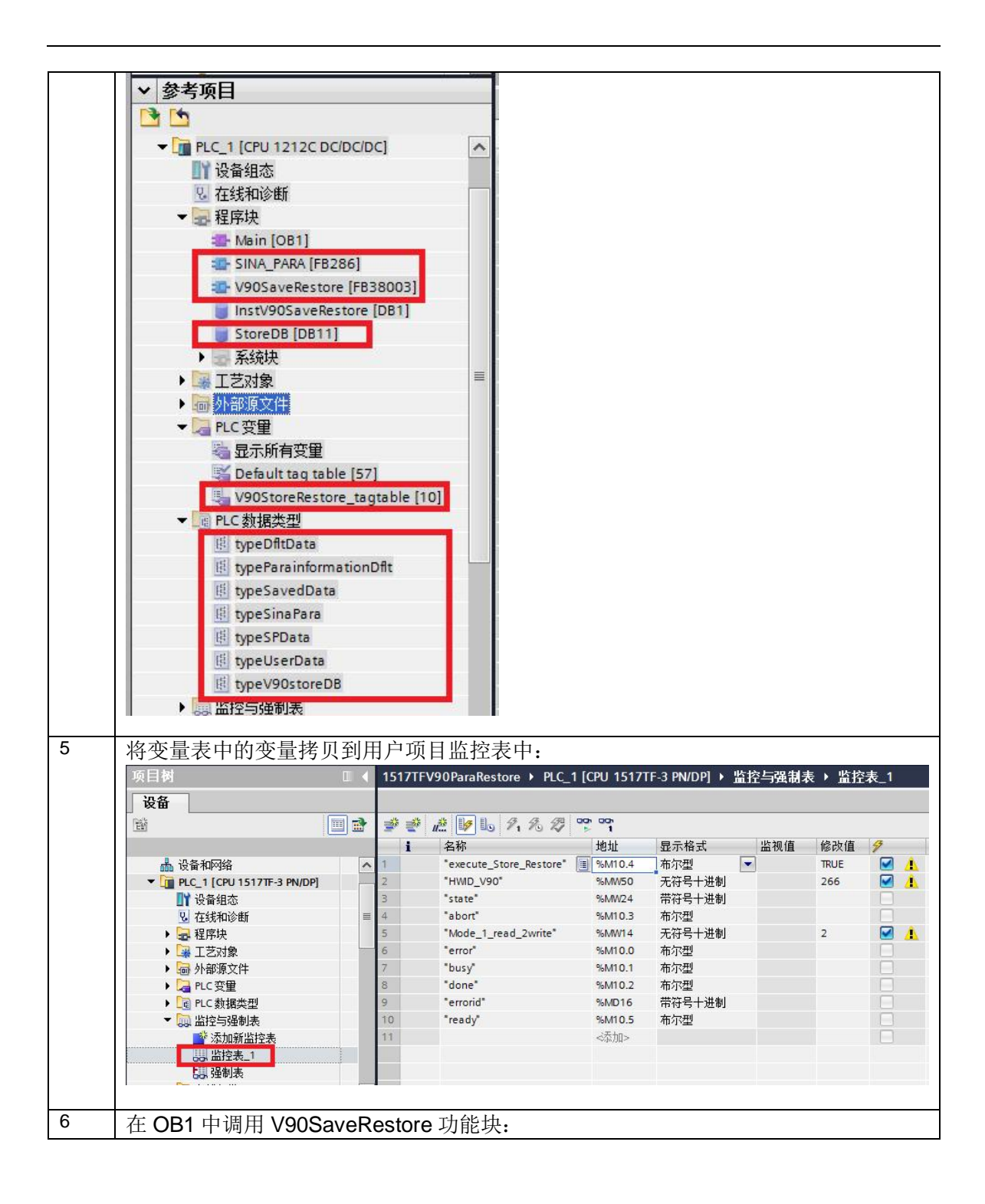

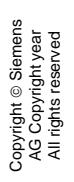

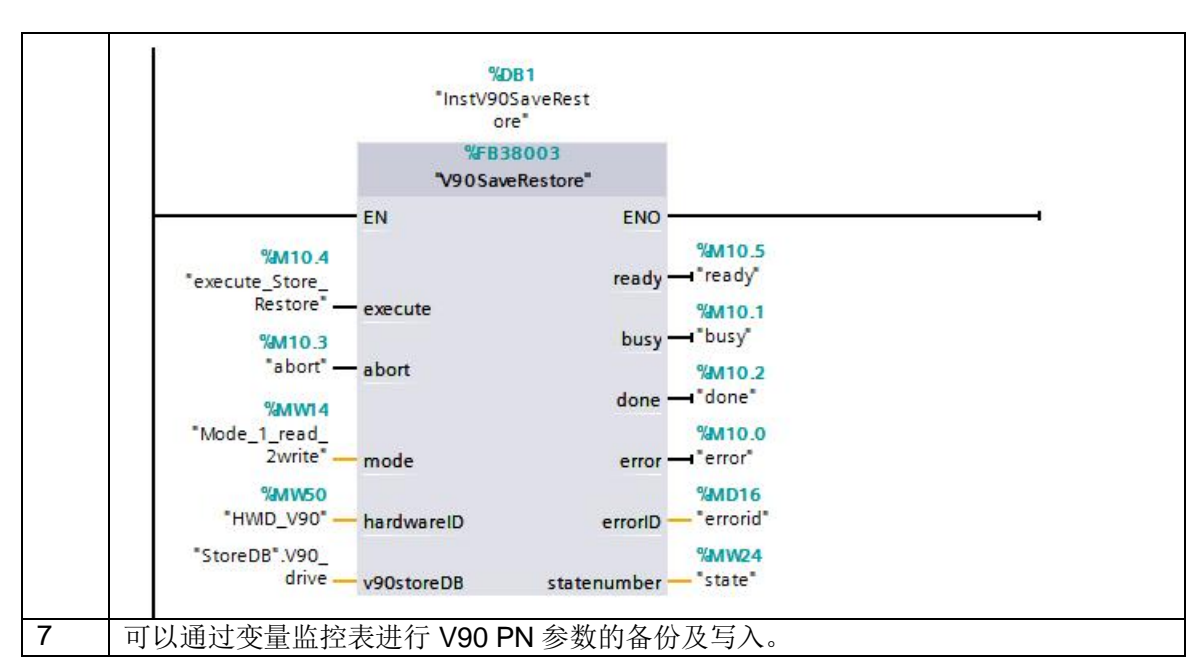

需注意: 如果需要对多个 V90 PN 驱动器进行参数的备份及写入操作, 必须是在一个驱动器 完成后再进行下一个驱动器的操作,不可同时进行。